## ALLIANGE PORT, LLC

合同会社アライアンス・ポート

#### 伝わるための仕組みである 「情報テクノロジー」と「デザイン」の 両方に明るい会社です。

## ソーシャルメディアとは

- twitter
- Facebook
- Flickr
- Youtube

### ソーシャルメディアの ウェブサイトへの適用例

## KAAT 神奈川芸術劇場

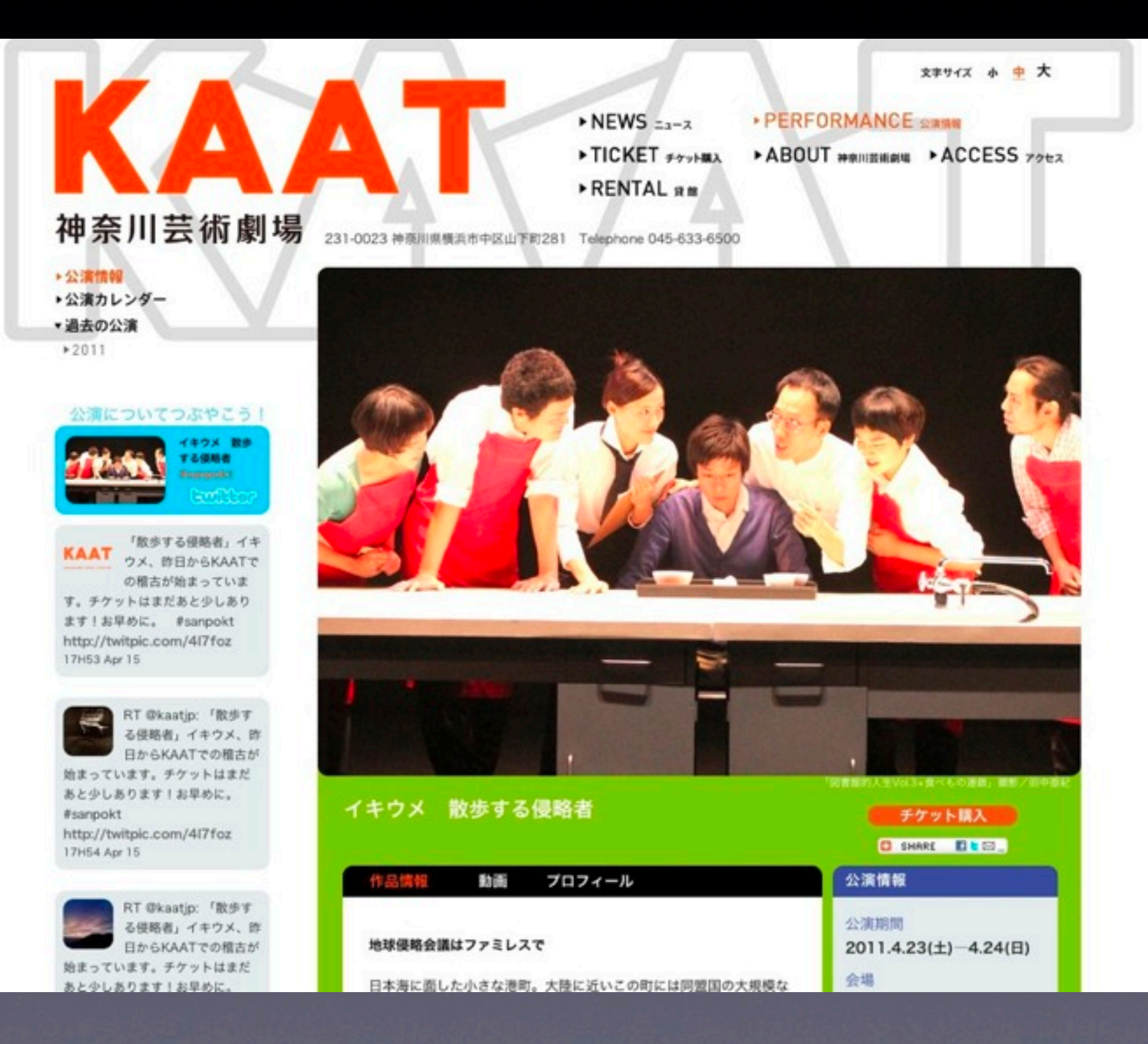

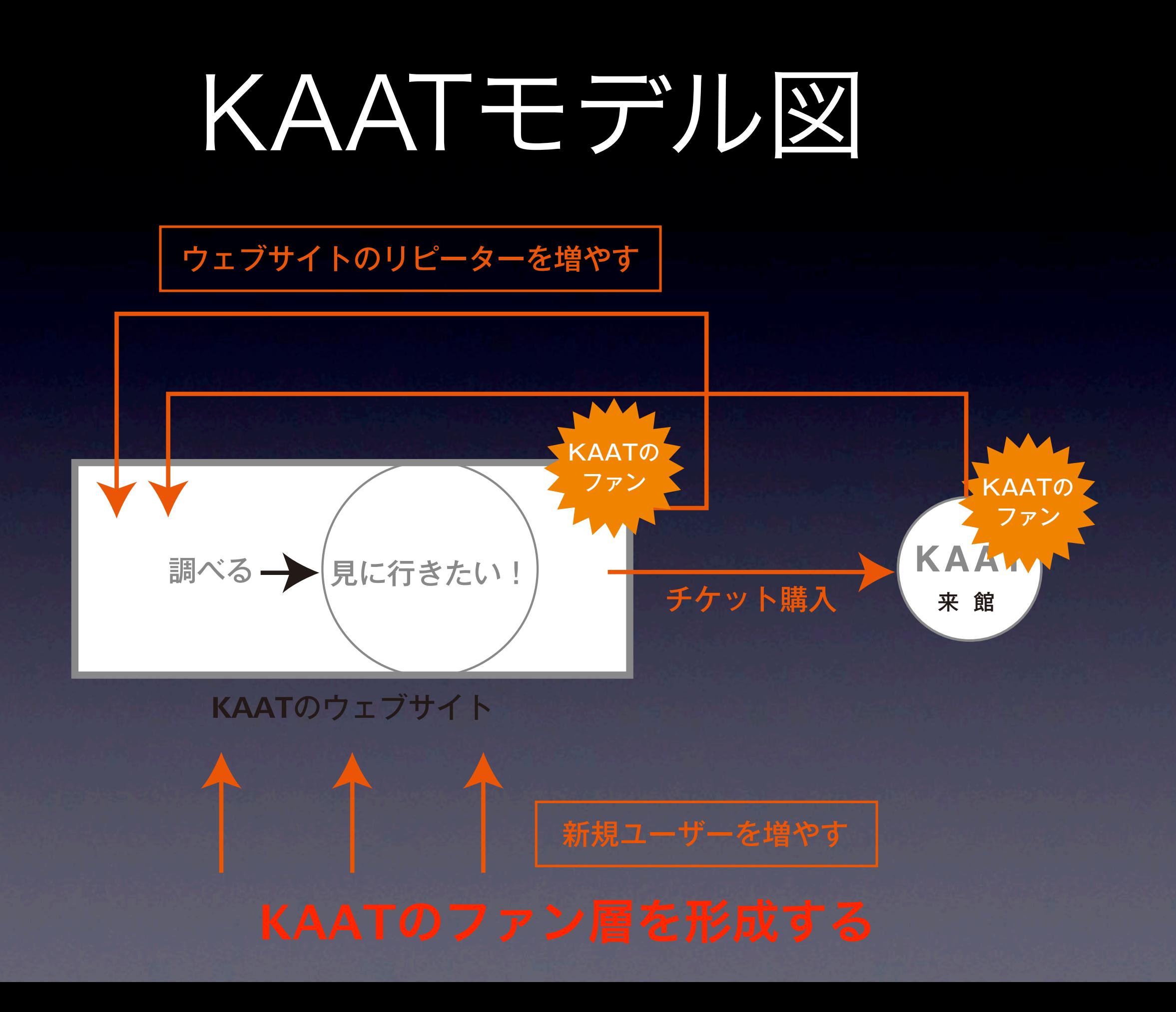

### KAATからの要望

• 劇場を盛り上げたい

→公演ごとにハッシュタグを使い、関 連するつぶやきを表示。

• 開始前に公演の魅力を伝えたい

→Youtubeを利用して公演に関する情 報を動画で公開

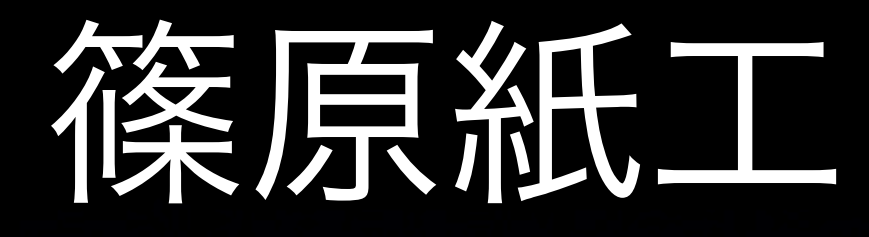

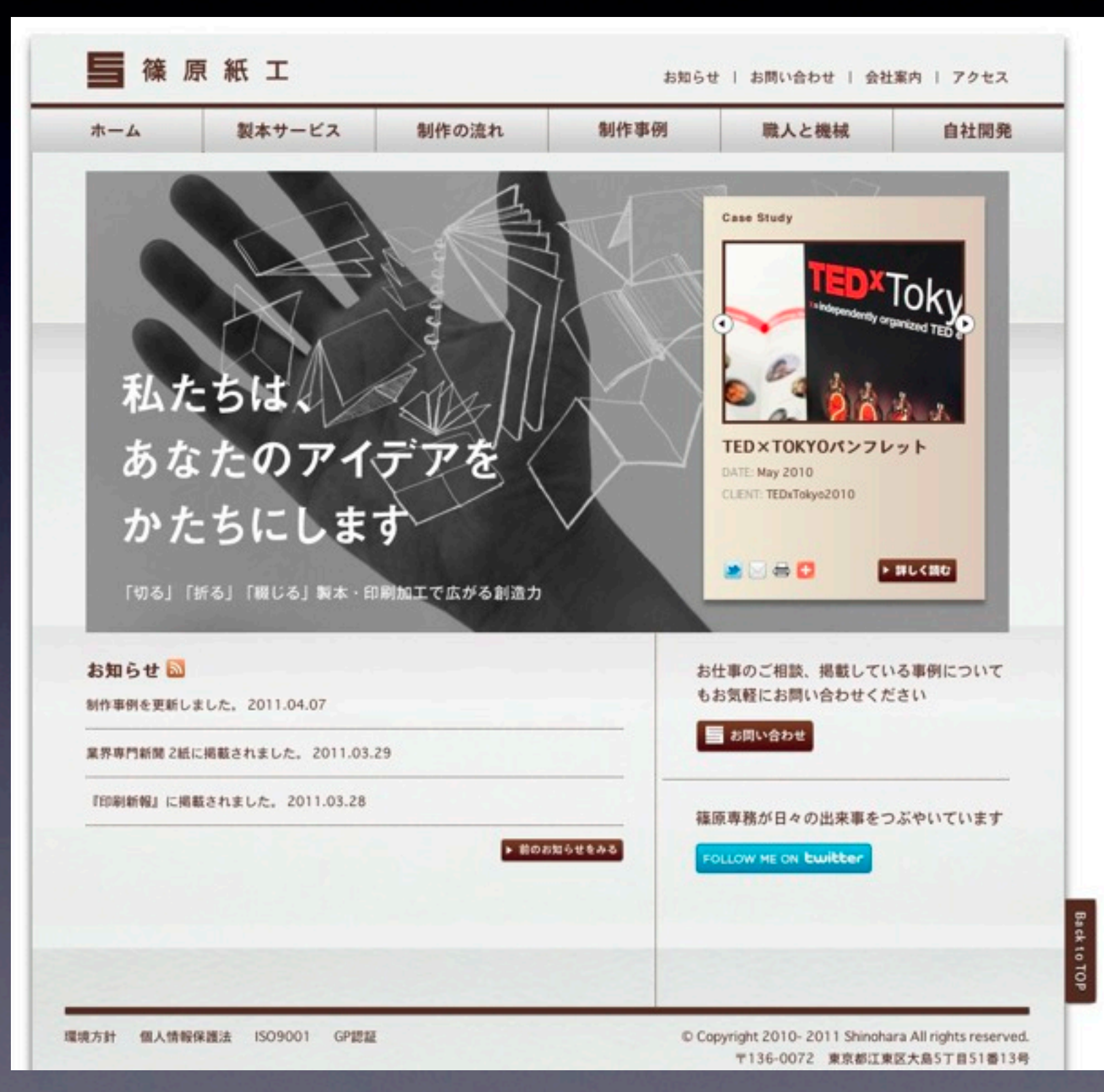

## 篠原紙工モデル図

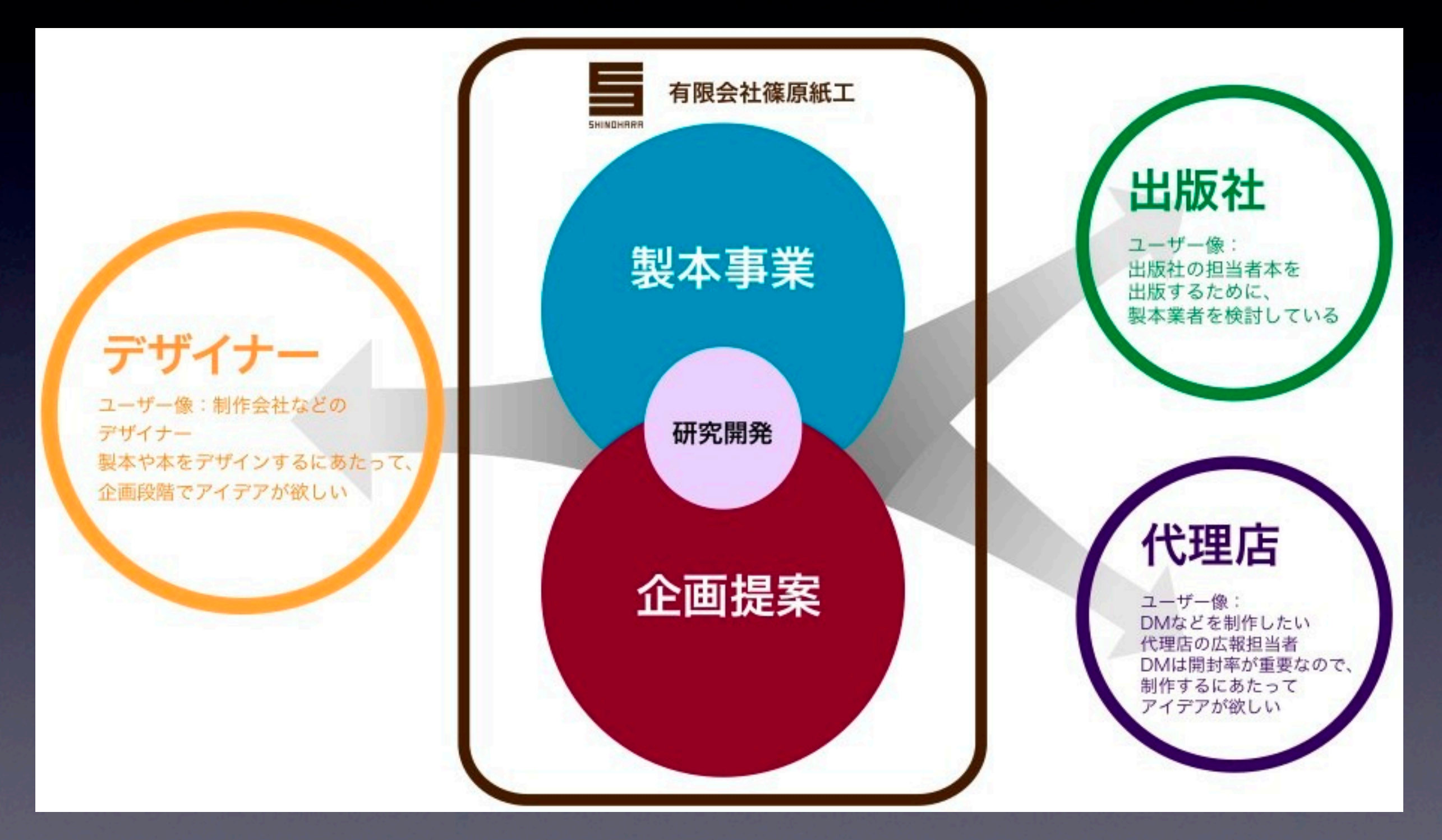

### 篠原紙工ウェブサイトの特徴

- 新規顧客の獲得
	- →ソーシャル連携を行い、若いデザイ ナーなど新規ターゲットを獲得
- 専務Twitterを公式に表示

→専務によるTwitterを表示し、そこか ら仕事につながっている

### TATAMO!

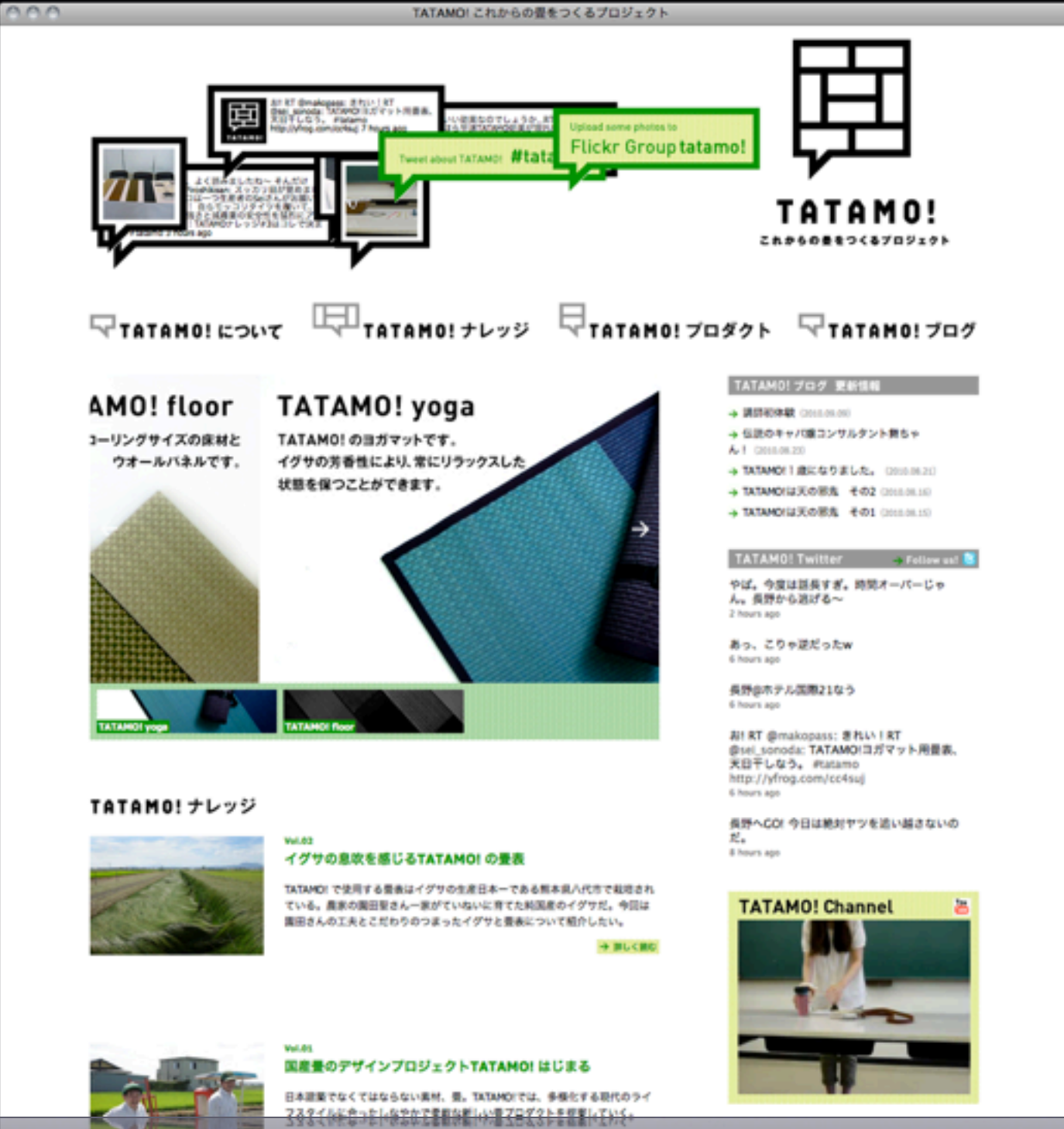

EVERLOCATOROMEN' E' INIMOLAT BECARENCONS **MEROFTY JOHN AT 2 HTATANO GUES** 

**ARCHI** 

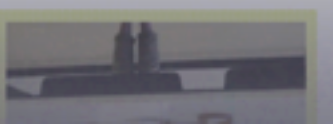

### TATAMO!からの要望

• 畳やイグサの認知を向上したい →Youtube,Flickrを使った情報発信 • 製品の魅力を伝える口コミを作りたい →ハッシュタグを使ったコミュニケー ションの創出

### アサヒアートフェスティバル

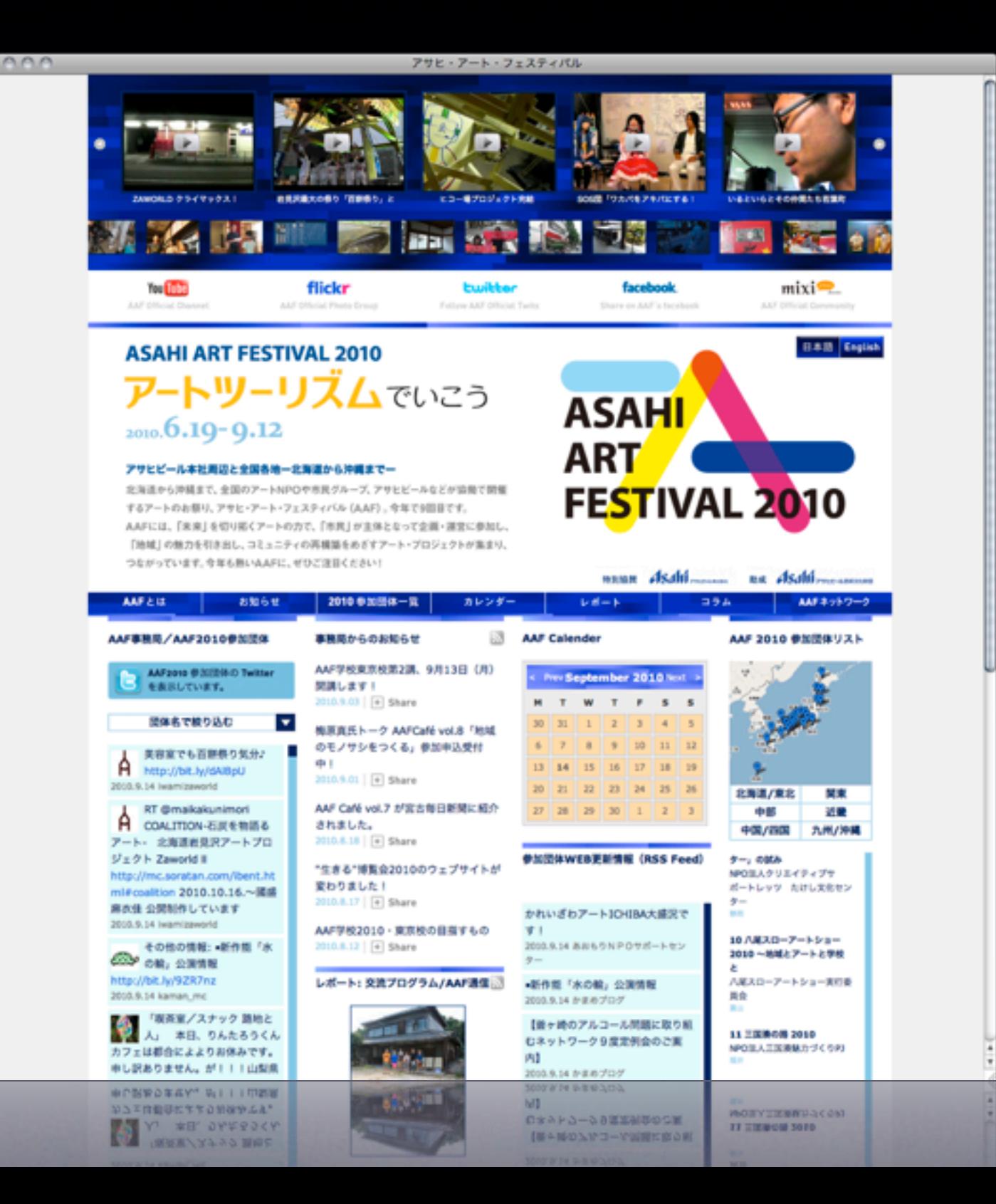

#### AAFが抱えていた課題

- 各地にちらばる参加団体のコミュニ ケーションを活性化したい
- サイト更新に当てられるリソースが限 られる

### さらにソーシャルメディアが 使えない人へ

• 質問に答えるサポートするためのプラ イベートなブログを設置

#### AAF support blog

#### **AAF** Support Blog

AAF参加団体の方を対象とした、ソーシャルメディアのサポートプログです。 aafのトップページに掲載している各ソーシャルメディア (Youtube, Flickr,Twitter) のアカウント取得、コンテンツのアップ方法について可能な範囲でサ ポート致します。 AAFウェブサイトを制作しているAlliance Port(http://www.allianceport.jp)が運営しています。 各トピックスについてコメントを受け付けております。

#### twitterのリツイート (RT) 機能を使用した際のAAFウェブサイトでの表示について

#### カテゴリ

Flickr (2)

Twitter (4)

Youtube (2)

2010年8月(1)

月別 アーカイブ

月別 アーカイブ

webadmin (2010年8月 3日 17:34) | コメント(2)

 $000$ 

twitterのリツィート機能を使用した際に、AAFのトップページ、AAFネットワークページに表示されないとのお問い合わ せを頂きましたので、AAFウェブサイトのtwitter表示エリアの仕様について報告させて頂きます。

そもそもtwitterのリツィートとは、ユーザーのつぶやきを再投稿し、フォローしている人たちに広めたい時に使用するも のです。

http://jptwitterhelp.blogspot.com/2010/01/blog-post.html

http://jptwitterhelp.blogspot.com/2010/01/blog-post.html  $03.6a$ <sup>\*</sup>

#### そもそもtwitterのリツィートとは、ユーザーのつぶやきを再投稿し、フォローしている人たちに広めたい時に使用するも

せを頂きましたので、AAFワェフサイトのtwitter表示エリアの仕様について報告させて頂きます。

ソーシャルメディアについて (5)

# MTPlu::s for Social とは?

### MTPlu::s for Socialとは

ソーシャルメディア連携、新聞ブログの 作成など情報発信に役に立つMovable Typeのプラグインパック

代表的なプラグイン

## Twitterの特定のハッシュタグの つぶやきを収集したい

## GetTweetSearch

#### 公演についてつぶやこう!

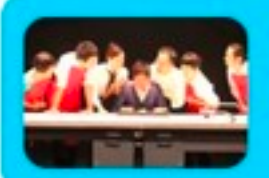

イキウメ 散歩 する侵略者 **#sanpokt Goofficer** 

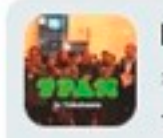

RT @kaatjp: 今日もイ キウメ前川さんの取材で す。散歩する侵略者、ど

ういう意味でこの作品が劇団イキ ウメに重要なのか?前川さん:演出 手法が確立したころの作品。お客 様からの再演希望も多く、僕自身 も大好きな作品です。#sanpokt 04H44 Apr 15

「散歩する侵略者」イキ **KAAT** ウメ、昨日からKAATで の稽古が始まっていま す。チケットはまだあと少しあり ます!お早めに。 #sanpokt http://twitpic.com/4l7foz 17H53 Apr 15

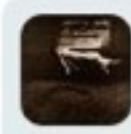

RT @kaatjp: 「散歩す る侵略者」イキウメ、昨 日からKAATでの稽古が

始まっています。チケットはまだ あと少しあります!お早めに。 #sanpokt http://twitpic.com/4l7foz 17H54 Apr 15

• Twitterの検索結果で表示される つぶやきを保存

• キャンペーンサイトなどで保存 した情報を表示する

## Twitterの自分のタイムラインを アーカイブしたい

# GetTimeLine

#### GetTimeLineデモサイト

#### カテゴリ

#### 月別アーカイブ

#### 2011年4月 (499)

#### タグ

検索

#anican (3) #geeklab (3) #getubare (12) #japan (2) #javascript (3) #jishin (3) #Jpop (2) #kokumin\_kt (3) #LisAni (3) #mexiconeedsTK  $(2)$  #mext  $(3)$  #mini4wd  $(3)$ #mosaicradio (2) #nicovideo  $(3)$  #northwave  $(3)$  #np  $(2)$ #numnum (2) #odakazumasa (3) #photosynth (9) #silk-test  $(3)$  #sm14197957 $(3)$ #sonar2011 (2) #subwayjp (3) #tknight0320 (4) #Tw (16) #vabotter (12) #wired50 (18) #yamahaboat (2) retweeted (48)

(検索)

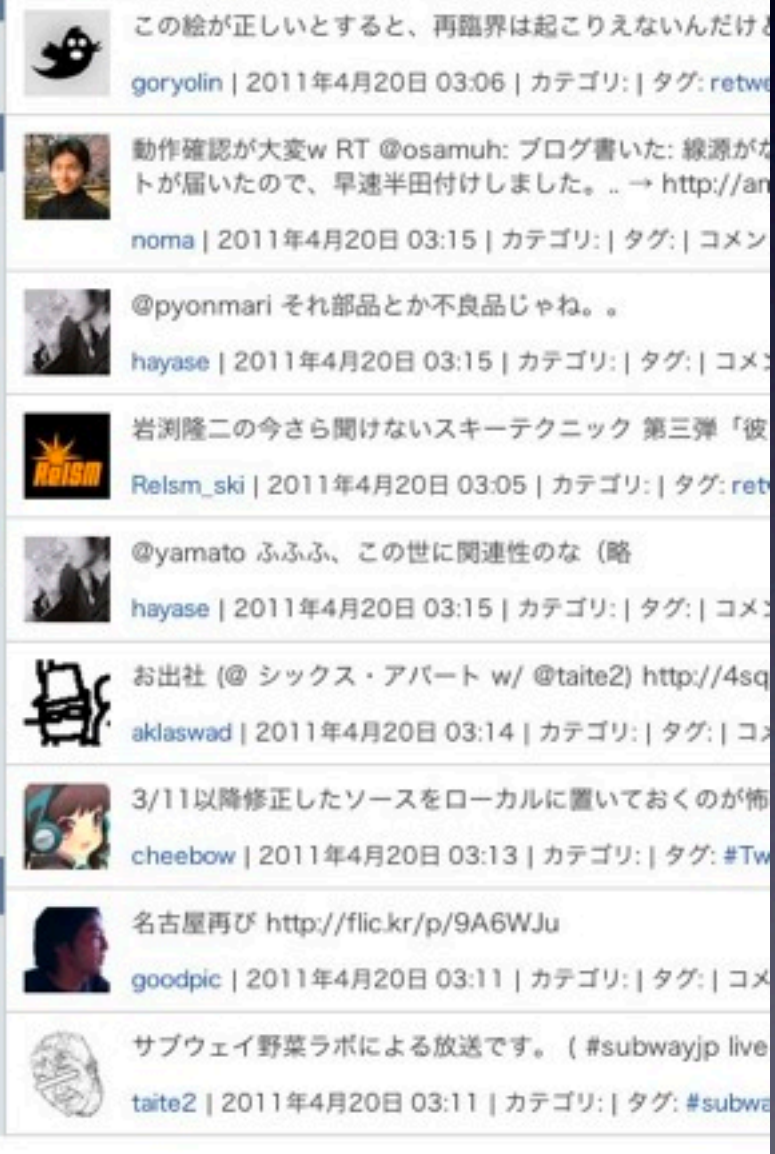

同人iPhoneケースとか作れそう!! http://collaborn.

cheebow | 2011年4月20日 03:16 | カテゴリ: | タグ: #Tw

• 自分のタイムラインをMTに アーカイブ

- 複数の担当者で企業アカウ ントを運用している場合の利 用に
- 取得したデータを利用して マーケティングに活用

## 記事を公開したら自動的に Twitterに投稿したい

## PostTweet+

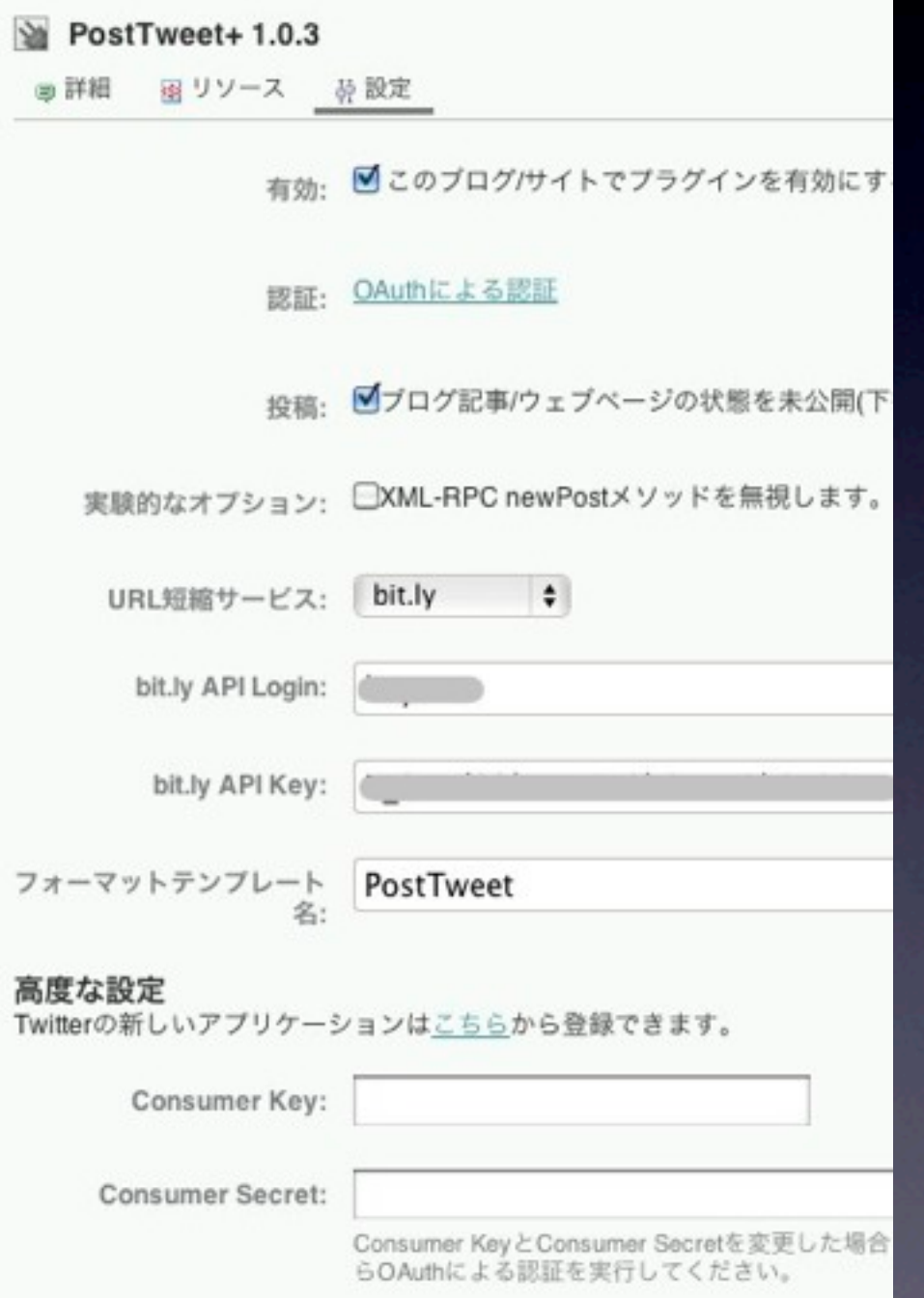

- 記事公開と同時に自動的に設定 したTwitterアカウントに通知
- Twitterに投稿する文章のテンプ レートも編集可能
- 短縮URL bit.lyアカウントも設 定可能
- 企業名をアプリケーション名に 設定

### 社内報を簡単に作りたい

## 新聞ブログ

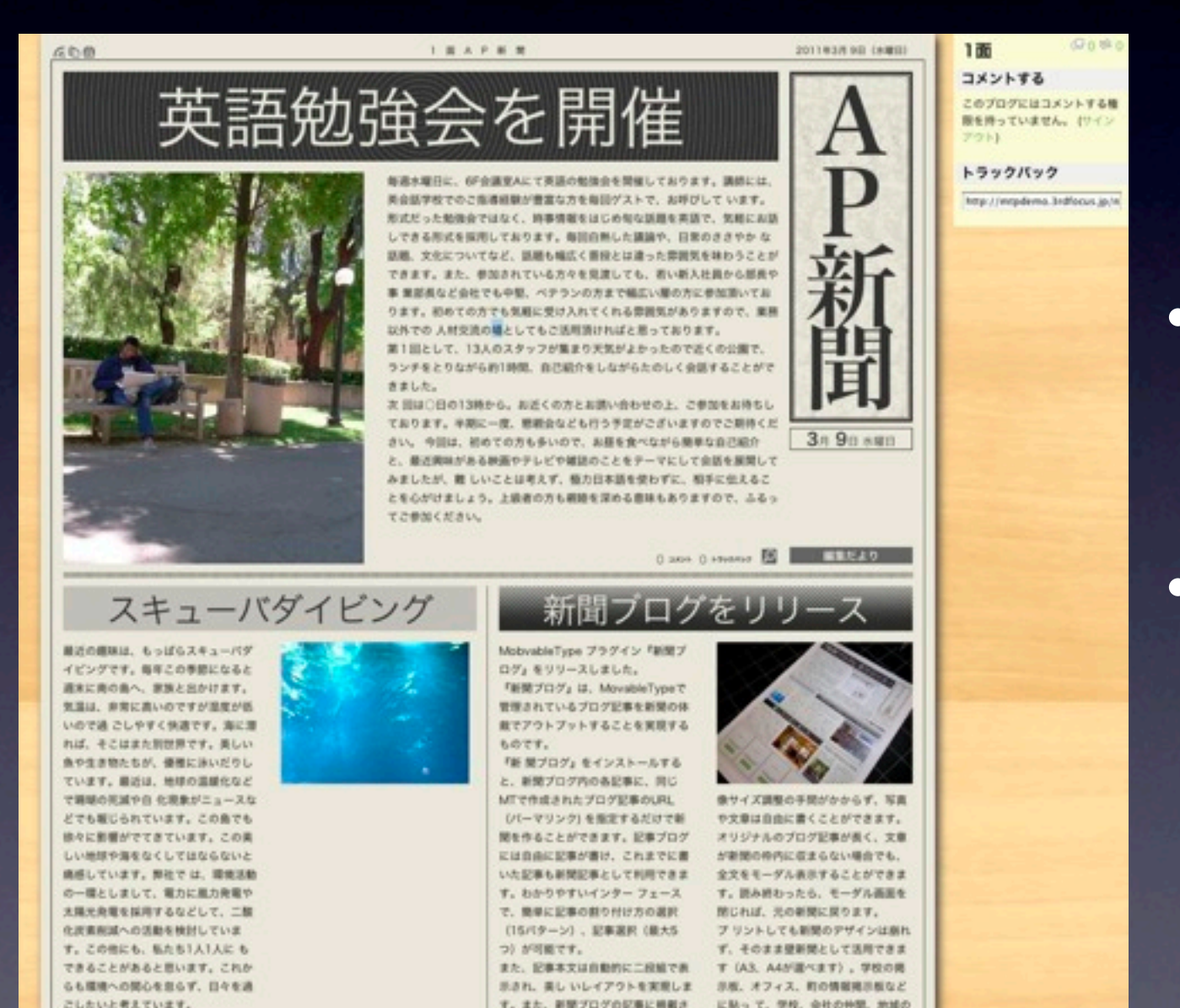

• 書いた記事をまとめて新聞風 にみせることができる

• 新聞レイアウトのまま印刷で きるので、そのまま社内報や 学級新聞として配布可能

## 指定日・指定時間に 記事を非公開にしたい!

# FutureUnPublish

#### 公開日  $2010 - 10 - 08$  @ 16:25:09 √日時指定 日時を更新 非公開日時  $2010 - 10 - 15$  @ 0:00:00 ■指定日非公開を有効にする

#### ニュース

#### 現在、セミナーを開催しています。

tomokane (2010年5月21日 14:57) | コメント(0) | トラックパック(0) 弊社代表の大和が講演しております。

トラックバック(0) トラックパックURL: http://3f.allianceport.jp/demo/mt/mt-tb.cgi/23

コメントする デモサイト管理者としてサインインしています。(サインアウト)

コメント (スタイル用のHTMLタグを使えます)

フレビュー)(投稿)

## Wordからコピペされて 表示が崩れる……

# TinyMCE4MT

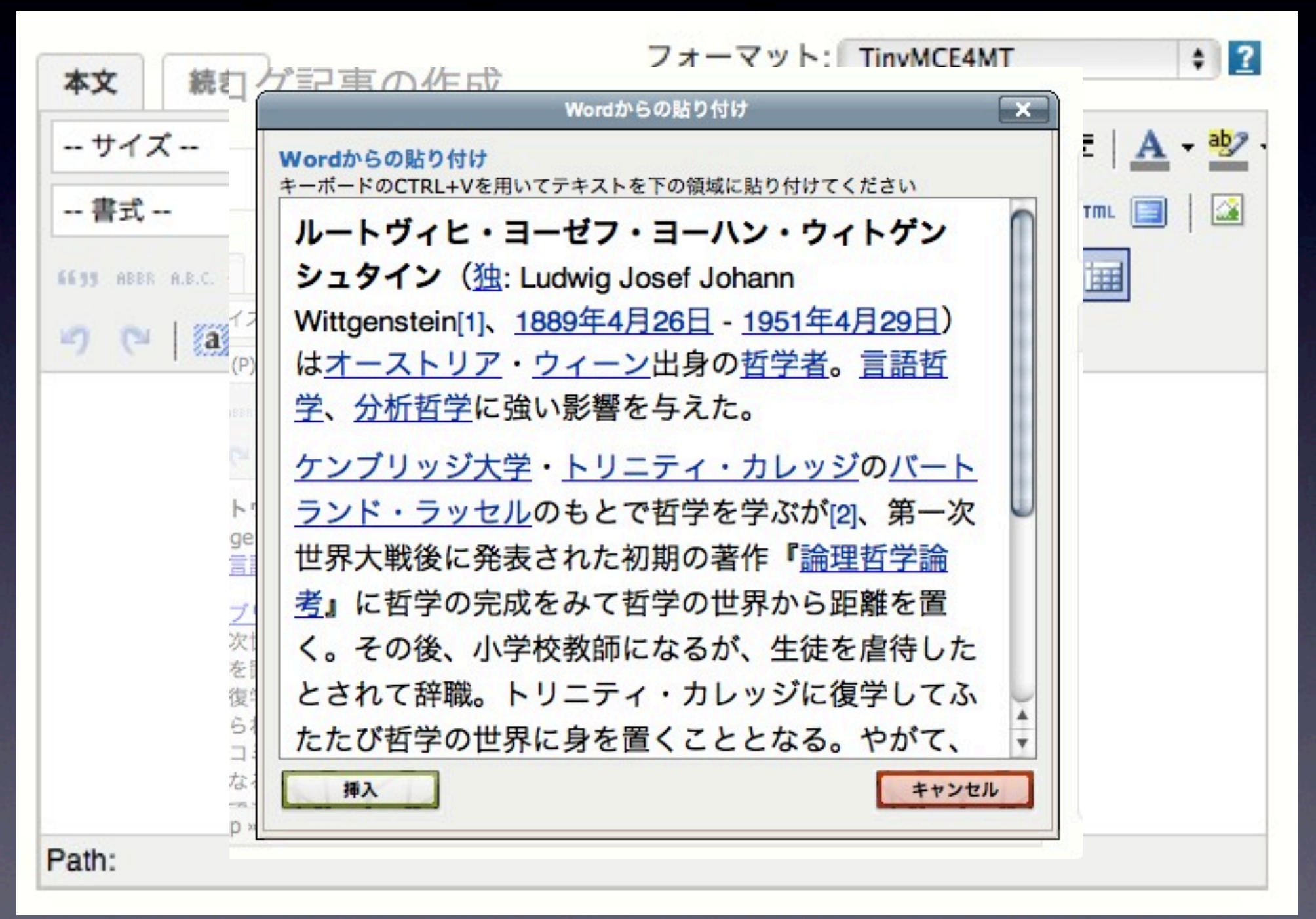

理学中心、

### その他のプラグイン

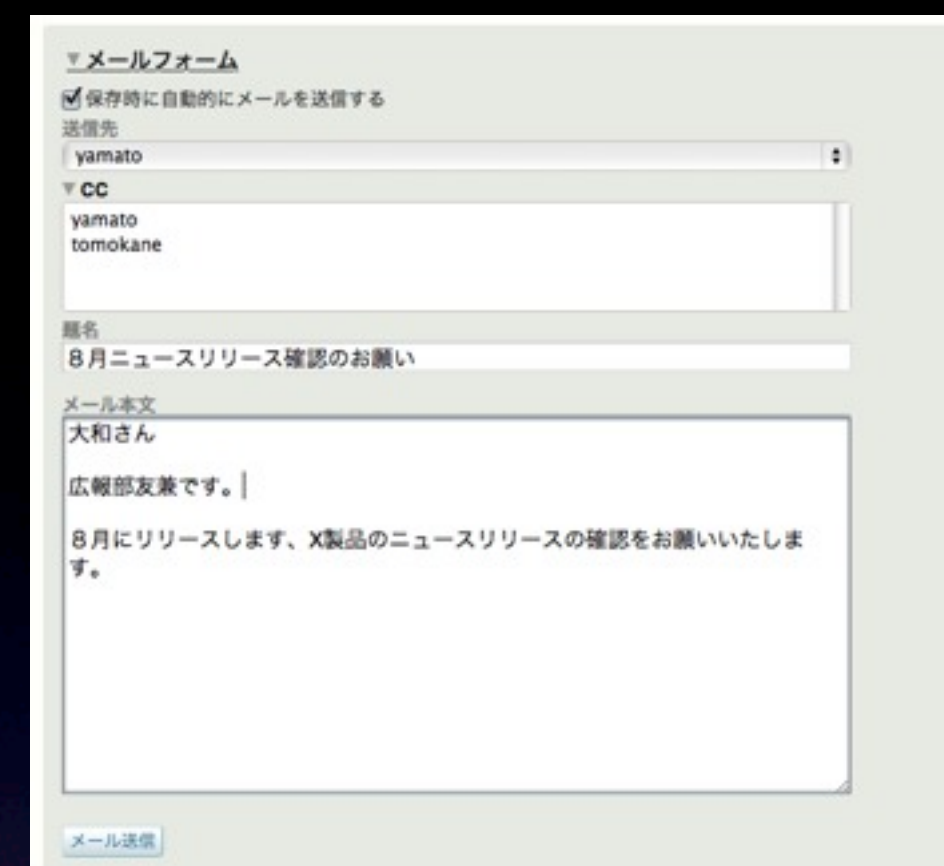

SendMail

承認フローの構築に

アクション...

タグの追加 タグの削除

プログ記事の公開を取り消し

プログ記事の一括編集 プラグインアクション

プログ記事のコピー

Go

お知

公開

削除

TWH

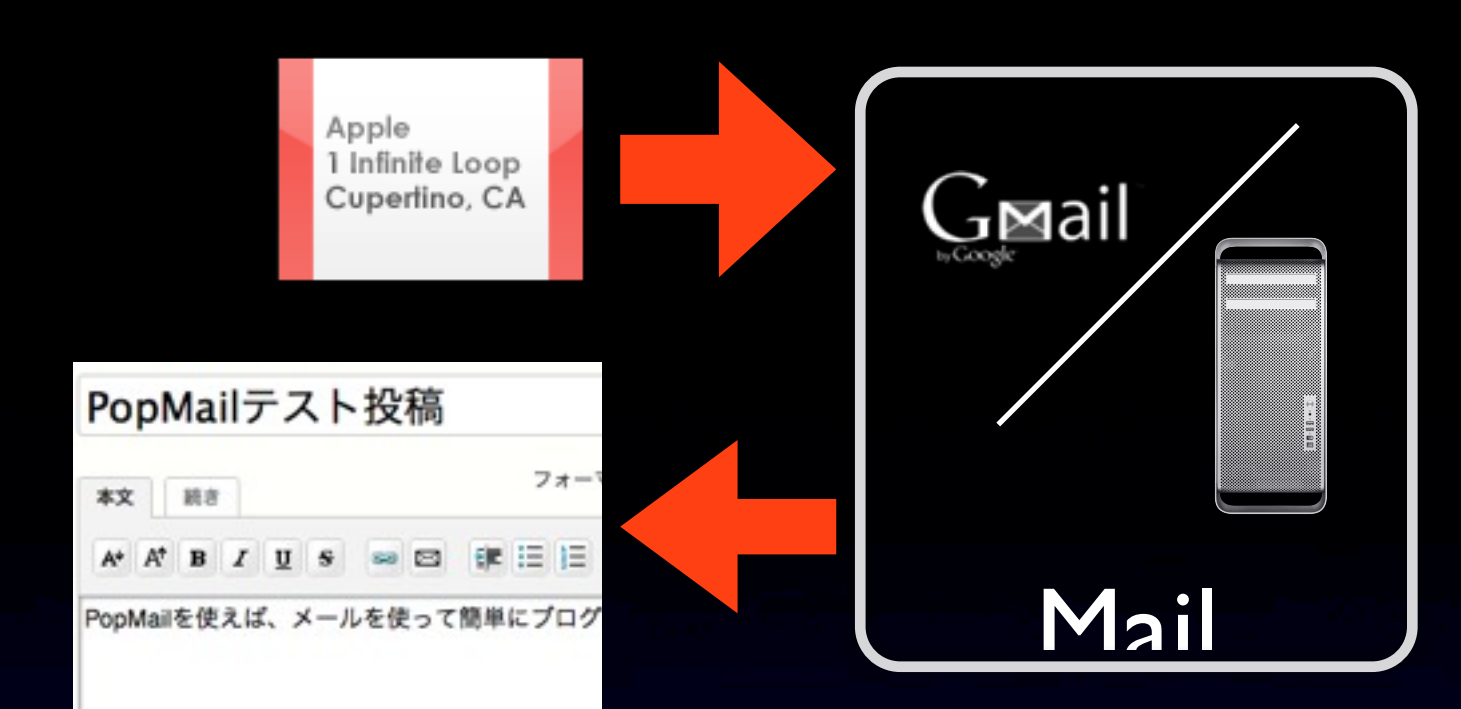

#### PopMail メールで投稿

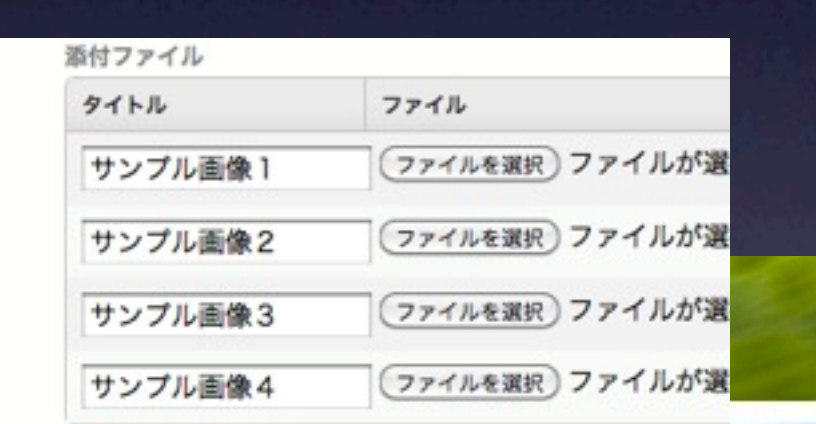

◎新しい添付ファイル

従来、畳の上で行われていた武道、華道、茶道。そこには日本人が きた精神性や美徳がありました。現代生活の中での心と身体のため。 ると、「ヨガ」というエクササイズに結びつけることができます。

似た記事を簡単に作成 AttachFile ファイルを記事に添付

らせ EntryCopy

## お問い合わせ先

- メールアドレス: info@allianceport.jp
- 担当:早瀬 将一
- アライアンス・ポートウェブサイト [http://www.allianceport.jp/](http://www.allianceport.jp)
- 3rd Focus <http://3rdfocus.jp/mtplus/>